## **2.0 Login**

## **2.1 Existing User Login**

In the EZ Tax Express, enter the appropriate User ID and Password.

Click the Login button.

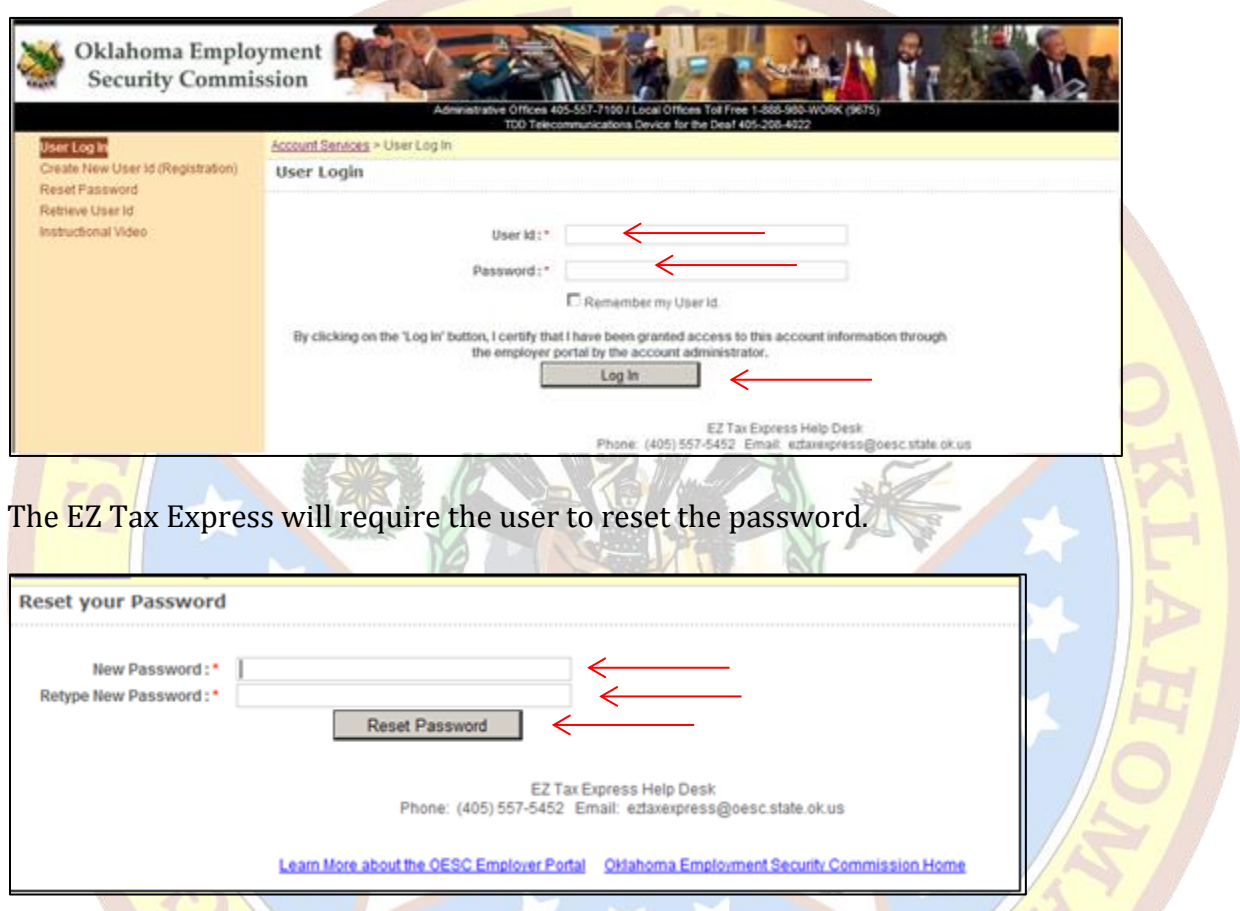

Create a new password.

Password must have one number and one letter. It must contain a minimum of 8 characters and a maximum of 15 characters. Passwords are case sensitive. Passwords cannot have blank spaces, special characters, punctuation, and cannot be the same as the user id.

Click the Reset Password button to apply this new password.

If there is Profile information missing, you will be prompted to enter in the missing information. Otherwise you can update this information by clicking the Profile Update link.